# **Nastavení Evergreenu**

## **Nastavení serverů Z39.50**

Přidání nebo uprava existujících serverů pro Z39.50 se provádní v administračním rozhraní klienta:

Admin → Administrace serveru → Z39.50 servery

Pole popisek se zobrazí katalogizátorům v rozhraní editoru Z39.50 při výběru zdrojů pro stahování. Doporučujeme proto použít pro popisek výstižné pojmenování zdroje (např. "Souborný katalog", "JIB anglické zdroje" apod.)

#### **Katalog národní knihovny**

Zdroj: NKC Popisek: Katalog Národní knihovny Hostitelský počítač: aleph.nkp.cz Port: 9991 DB: NKC-UTF Formát záznamu: FI Formát přenosu: usmarc Autentizace: Nepravda

#### **Souborný katalog ČR**

Zdroj: SKC Popisek: Souborný katalog Hostitelský počítač: aleph.nkp.cz Port: 9991 DB: SKC-UTF Formát záznamu: FI Formát přenosu: usmarc Autentizace: Nepravda

#### **Profily Jednotné informační brány**

#### **Vytvoření profilu**

O vytvoření profilů je možné požádat na portále JIB <http://info.jib.cz/pro-knihovny/prebirani-zaznamu/prebirani>

Pro jeden profil lze vybrat maximálně pět zdrojů, je však možné vytvořit více profilů (např. podle jazyka, typu zdrojů apod.)

Při vyplňování formuláře v poli "požadovaná znaková sada" zvolte "UTF-8" a v poli "požadovaný formát" zvolte "MARC 21".

#### **Nastavení zdroje pro profily JIB**

Zdroj: (Doplňte název zdroje podle vytvořeného profilu) Popisek: Profil JIB Hostitelský počítač: www.jib.cz Port: 9991 DB: (Doplňte název databáze podle vytvořeného profilu) Formát záznamu: FI Formát přenosu: usmarc Autentizace: Nepravda

### **Úprava OPACu**

- [Nastavení češtiny](https://eg-wiki.osvobozena-knihovna.cz/doku.php/nastaveni:opac-cestina)
- [Aktualizace českých překladů v Evergreenu s využitím překladů v Lauchpadu](https://eg-wiki.osvobozena-knihovna.cz/doku.php/nastaveni:aktualizace_prekladu)
- [Vložení vlastních textů do OPACu tak, aby byly přeložitelné do angličtiny i dalších jazyků](https://eg-wiki.osvobozena-knihovna.cz/doku.php/nastaveni:vlastni_prelozitelne_texty_v_opacu)
- [Přizpůsobení šablon .tt2](https://eg-wiki.osvobozena-knihovna.cz/doku.php/nastaveni:opac-prizpusobeni_sablon) (vytvoření struktury pro upravené šablony a nastavení Apache)
- [Nastavení loga knihovny](https://eg-wiki.osvobozena-knihovna.cz/doku.php/nastaveni:opac-logo_knihovny) na horní liště katalogu
- [Aktivace služby Google Analytics pro statistiky přístupů do katalogu](https://eg-wiki.osvobozena-knihovna.cz/doku.php/nastaveni:opac_-_google_analytics)
- [Nastavení formátu data a měny](https://eg-wiki.osvobozena-knihovna.cz/doku.php/nastaveni:opac-format_data_a_meny)
- [Zobrazení polí v detailu záznamu v online katalogu](https://eg-wiki.osvobozena-knihovna.cz/doku.php/nastaveni:zobrazeni_poli_v_opacu)
- [Změna vzhledu](https://eg-wiki.osvobozena-knihovna.cz/doku.php/nastaveni:opac-vzhled) (přizpůsobení barev, písma aj. pomocí CSS)
- [Vložení vyhledávacího boxu do webové stránky](https://eg-wiki.osvobozena-knihovna.cz/doku.php/nastaveni:vyhledavaci_box_do_webove_stranky)

Anglická dokumentace - [Evergreen in Action](http://evergreen-ils.org/dokuwiki/doku.php?id=books:evergreen_in_action:free)

From: <https://eg-wiki.osvobozena-knihovna.cz/>- **Evergreen DokuWiki CZ**

Permanent link: **<https://eg-wiki.osvobozena-knihovna.cz/doku.php/nastaveni?rev=1489403008>**

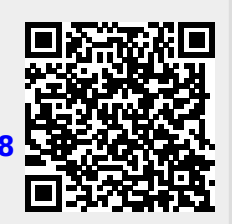

Last update: **2017/03/13 12:03**